Unidad 1. Arranque y Entorno de Trabajo. Teresa Rodríguez.

Material para el alumnado

## **BARRAS DE HERRAMIENTAS Y COMANDOS DEL PROGRAMA**

En este documento se describen las Barras de Herramientas de Patroneo Key.

#### **1. Barra de herramientas General**

Esta barra contiene una selección de los comandos y herramientas de Patroneo Key más útiles para los usuarios de Patroneo

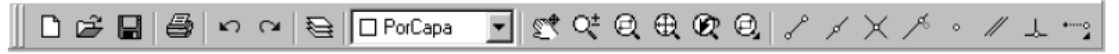

De izquierda a derecha, esta barra contiene los siguientes comandos o herramientas:

## *Comandos:*

**Nuevo Abrir Guardar Imprimir Deshacer Rehacer Capa Control de Color Encuadre Tiempo Real Zoom Tiempo Real Zoom Ventana Zoom Extensión Zoom Previo Barra desplegable Zoom Modo de ref. Punto Final Modo de ref. Punto Medio Modo de ref. Intersección Modo de ref. Cercano Modo de ref. Punto Modo de ref. Paralelo Modo de ref. Perpendicular Barra desplegable Ref.** 

Unidad 1. Arranque y Entorno de Trabajo. Teresa Rodríguez.

# Material para el alumnado

#### **2. Barra de herramientas Dibujar**

Contienen los comandos de dibujo y edición necesarios para dibujar patrones directamente sobre el ordenador. La mayoría de los comandos son originales de Auto-CAD, aunque se ha modificado el funcionamiento de algunos para facilitar el diseño de patrones y se han añadido otros específicos de Patroneo.

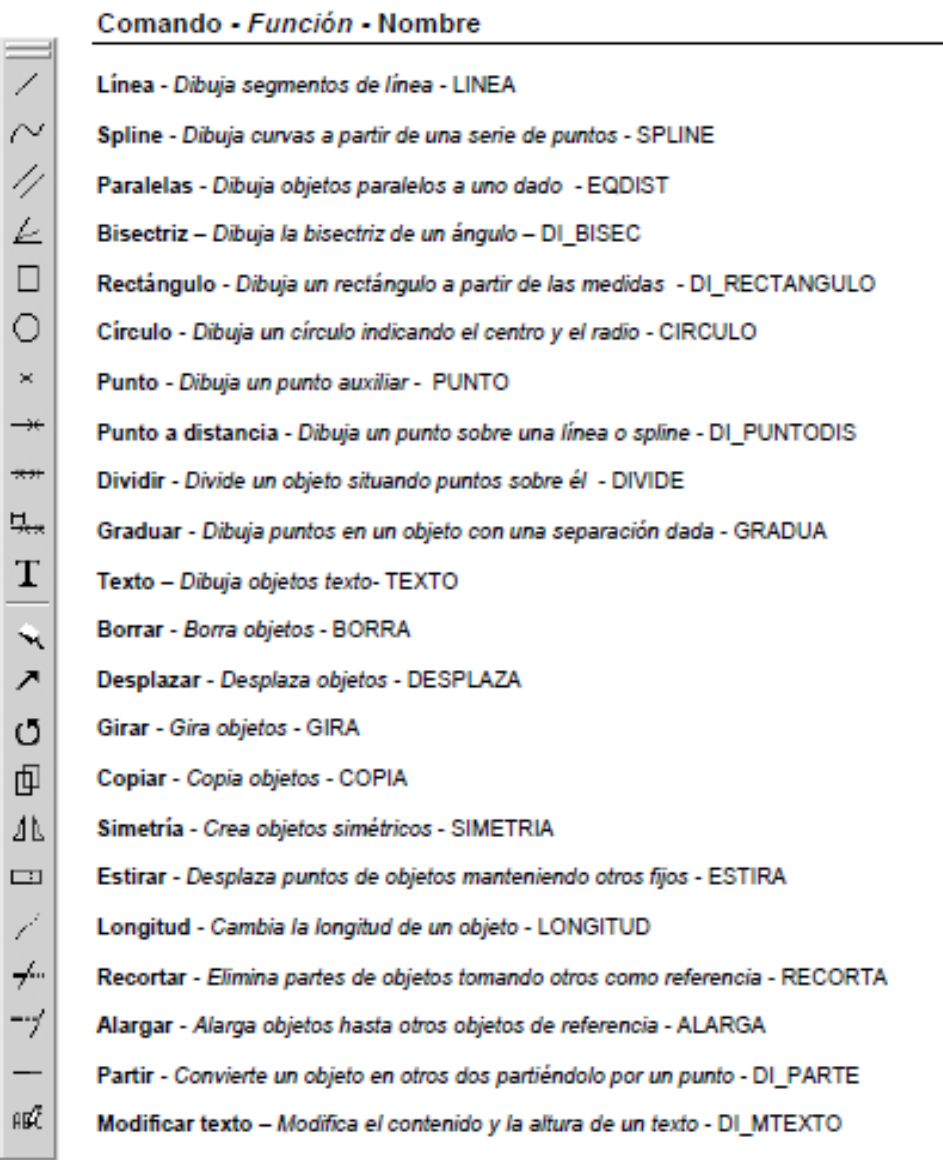

Unidad 1. Arranque y Entorno de Trabajo. Teresa Rodríguez.

Material para el alumnado

### **3. Barra de herramientas Construcción**

Contienen los comandos utilizados para la construcción de patrones y de todos sus componentes.

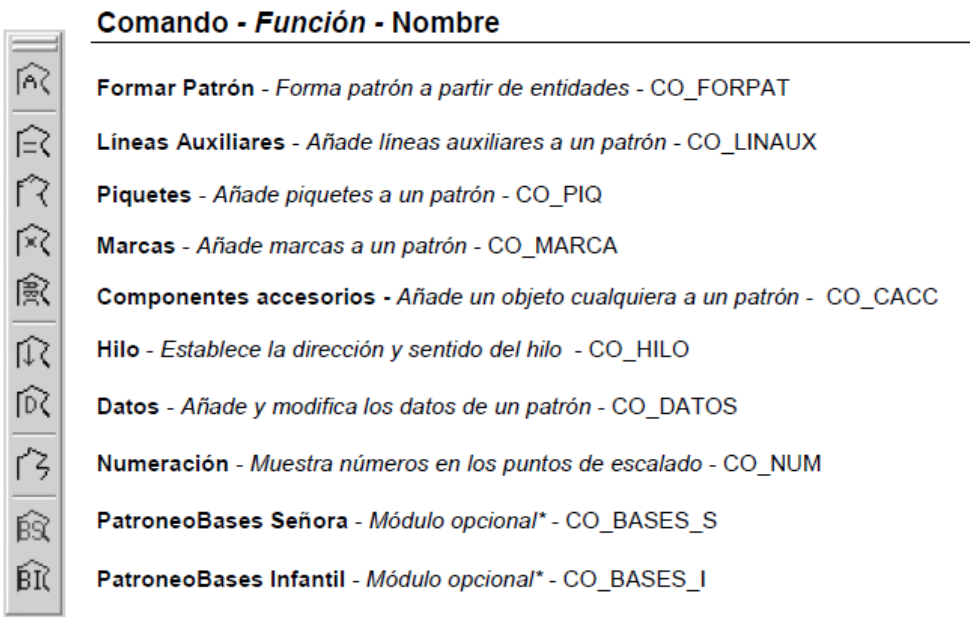

#### **4. Barra de herramientas Transformaciones**

Contiene comandos para transformar la geometría de los patrones.

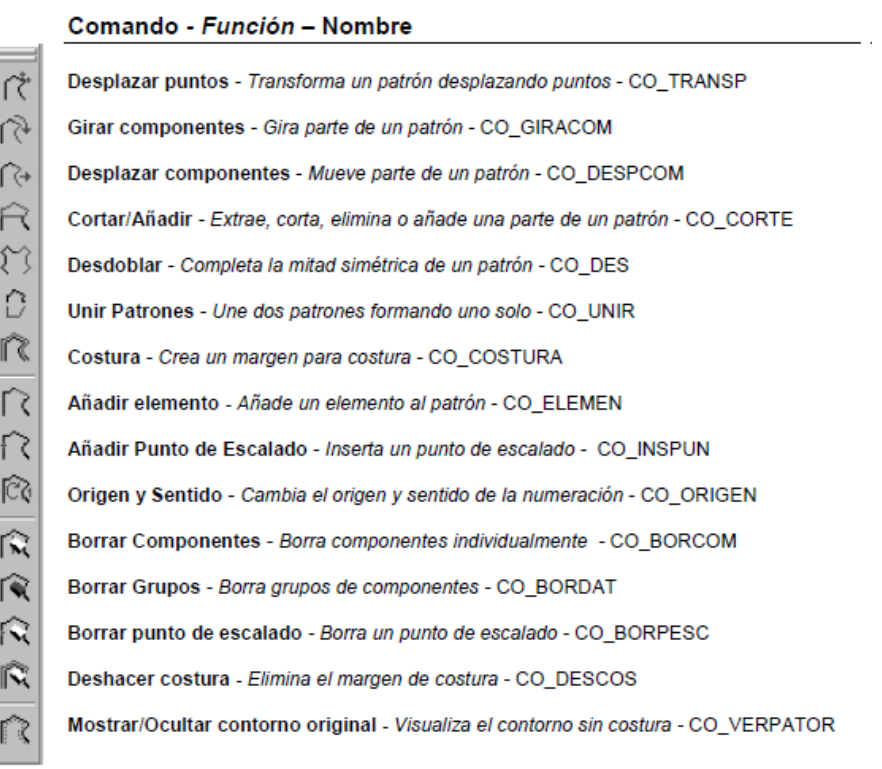

Unidad 1. Arranque y Entorno de Trabajo. Teresa Rodríguez.

Material para el alumnado

## **5. Barra de herramientas Utilidades**

Contienen comandos con funciones diversas.

### Comando - Función - Nombre

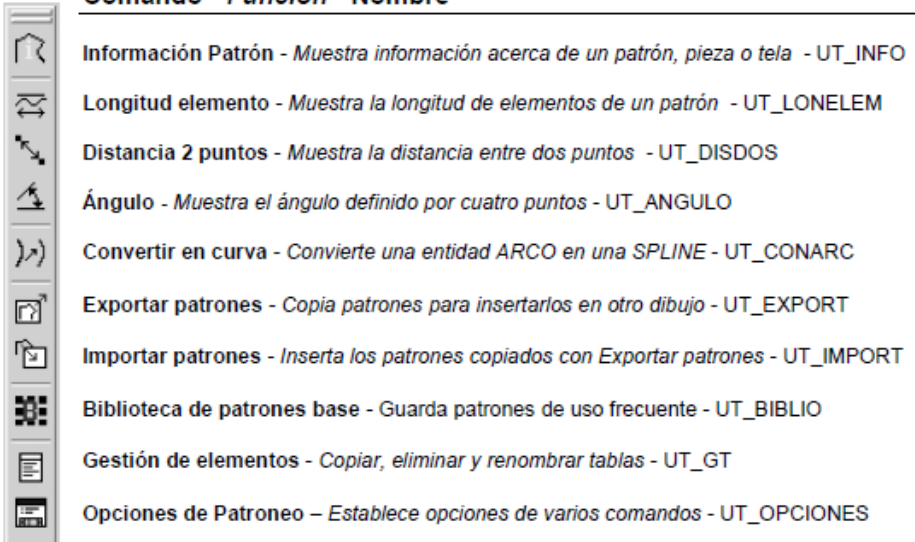